# Configurazione della classe di limitazioni (COR)

## Sommario

[Introduzione](#page-0-0) **[Prerequisiti](#page-1-0) [Requisiti](#page-1-1)** [Componenti usati](#page-1-2) **[Convenzioni](#page-1-3)** [Esempio di configurazione del CDR](#page-1-4) [Confronto tra COR e Cisco CallManager](#page-6-0) **[Verifica](#page-7-0)** [Risoluzione dei problemi](#page-8-0) [Informazioni correlate](#page-9-0)

### <span id="page-0-0"></span>Introduzione

Class of Restrictions (COR) è una funzionalità del gateway vocale Cisco che consente di assegnare i privilegi COS (Class of Service) o di chiamata. È comunemente utilizzato con Cisco Survivable Remote Site Telephony (SRST) e Cisco CallManager Express, ma può essere applicato a qualsiasi peer di composizione.

La funzionalità CDR consente di negare determinati tentativi di chiamata in base ai CDR in entrata e in uscita forniti sui peer di connessione. Il COR è richiesto solo quando si desidera limitare la capacità di alcuni telefoni di effettuare determinati tipi di chiamate ma consentire ad altri telefoni di effettuare tali chiamate.

COR viene utilizzato per specificare quale dial-peer in ingresso può utilizzare quale dial-peer in uscita per effettuare una chiamata. È possibile effettuare il provisioning di ogni dial-peer con un elenco COR in ingresso e in uscita. Il comando corlist imposta il parametro dial-peer COR per i peer di connessione e i numeri di directory creati per i telefoni IP Cisco associati al router Cisco CallManager Express. La funzionalità COR consente di negare determinati tentativi di chiamata sulla base dei COR in entrata e in uscita attivati sui peer di composizione. Questa funzionalità offre flessibilità nella progettazione della rete, consente agli utenti di bloccare le chiamate (ad esempio, chiamate a numeri 900) e applica restrizioni diverse ai tentativi di chiamata da parte di diversi originatori.

Se il COR applicato a un dial-peer in *ingresso* (per le chiamate in ingresso) è un superset o uguale al COR applicato al dial-peer in uscita (per le chiamate in uscita), la chiamata viene eseguita. In entrata e in uscita sono termini utilizzati in relazione alle "porte vocali". Il CDR viene spesso descritto come un meccanismo di blocco e di chiave. I blocchi vengono assegnati ai peer di composizione con un elenco COR in uscita. Le chiavi vengono assegnate ai peer di composizione con un elenco COR in ingresso.

Ad esempio, se si collega un telefono a una delle porte Foreign Exchange Station (FXS) del router

e si tenta di effettuare una chiamata da quel telefono, si tratta di una chiamata in arrivo per il router/porta voce. Allo stesso modo, se si fa una chiamata a quel telefono FXS, allora è una chiamata in uscita.

Per impostazione predefinita, una tappa di chiamata in arrivo ha la priorità più alta e l'elenco COR in uscita ha la priorità più bassa. Ciò significa che se non è disponibile una configurazione COR per le chiamate in ingresso su un dial-peer, è possibile effettuare una chiamata da questo dialpeer (un telefono collegato a questo dial-peer) che esce da qualsiasi altro dial-peer, indipendentemente dalla configurazione COR su quel dial-peer.

In questo documento vengono forniti esempi di configurazione del CDR.

# <span id="page-1-0"></span>**Prerequisiti**

### <span id="page-1-1"></span>**Requisiti**

Prima di provare la configurazione, verificare di conoscere bene la procedura per configurare un servizio di telefonia Cisco IOS su un router. Il servizio di telefonia Cisco IOS versione 3.0 è noto come [CallManager Express 3.0](//www.cisco.com/univercd/cc/td/doc/product/access/ip_ph/ip_ks/its30/index.htm).

### <span id="page-1-2"></span>Componenti usati

Le informazioni fornite in questo documento si basano sulle seguenti versioni software e hardware:

- $\bullet$  Software Cisco IOS® versione 12.2(8)T o successive con almeno un set di funzionalità IP Plus (IP/VOX Plus sulla serie 1700). In questo documento si presume che i servizi telefonici Cisco IOS (ITS) 2.0 siano supportati nel software Cisco IOS versione 12.2(8)T o successive. Per ulteriori informazioni sulle versioni software ITS e Cisco IOS, fare riferimento a [Cisco IOS](//www.cisco.com/en/US/products/sw/iosswrel/ps1839/products_feature_guides_list.html) [Telephony Services versione 2.1.](//www.cisco.com/en/US/products/sw/iosswrel/ps1839/products_feature_guides_list.html)
- Nell'esempio di configurazione, viene usato un gateway Cisco 3725 con software Cisco IOS versione 12.3(4)T con funzionalità IP Plus, sebbene la maggior parte dei router IAD serie 2400, 1700, 2600, 2800, 3600, 3700 e 3800 sia attualmente applicabile. Cisco CallManager Express 3.0 è supportato nel software Cisco IOS versione 12.4(10). Per informazioni sulla versione corrente e sul supporto software, consultare le note di rilascio di Cisco IOS.

Le informazioni discusse in questo documento fanno riferimento a dispositivi usati in uno specifico ambiente di emulazione. Su tutti i dispositivi menzionati nel documento la configurazione è stata ripristinata ai valori predefiniti. Se la rete è operativa, valutare attentamente eventuali conseguenze derivanti dall'uso dei comandi.

### <span id="page-1-3"></span>**Convenzioni**

Per ulteriori informazioni sulle convenzioni usate, consultare il documento [Cisco sulle convenzioni](//www.cisco.com/en/US/tech/tk801/tk36/technologies_tech_note09186a0080121ac5.shtml) [nei suggerimenti tecnici.](//www.cisco.com/en/US/tech/tk801/tk36/technologies_tech_note09186a0080121ac5.shtml)

# <span id="page-1-4"></span>Esempio di configurazione del CDR

La figura 1 illustra il concetto di elenchi COR.

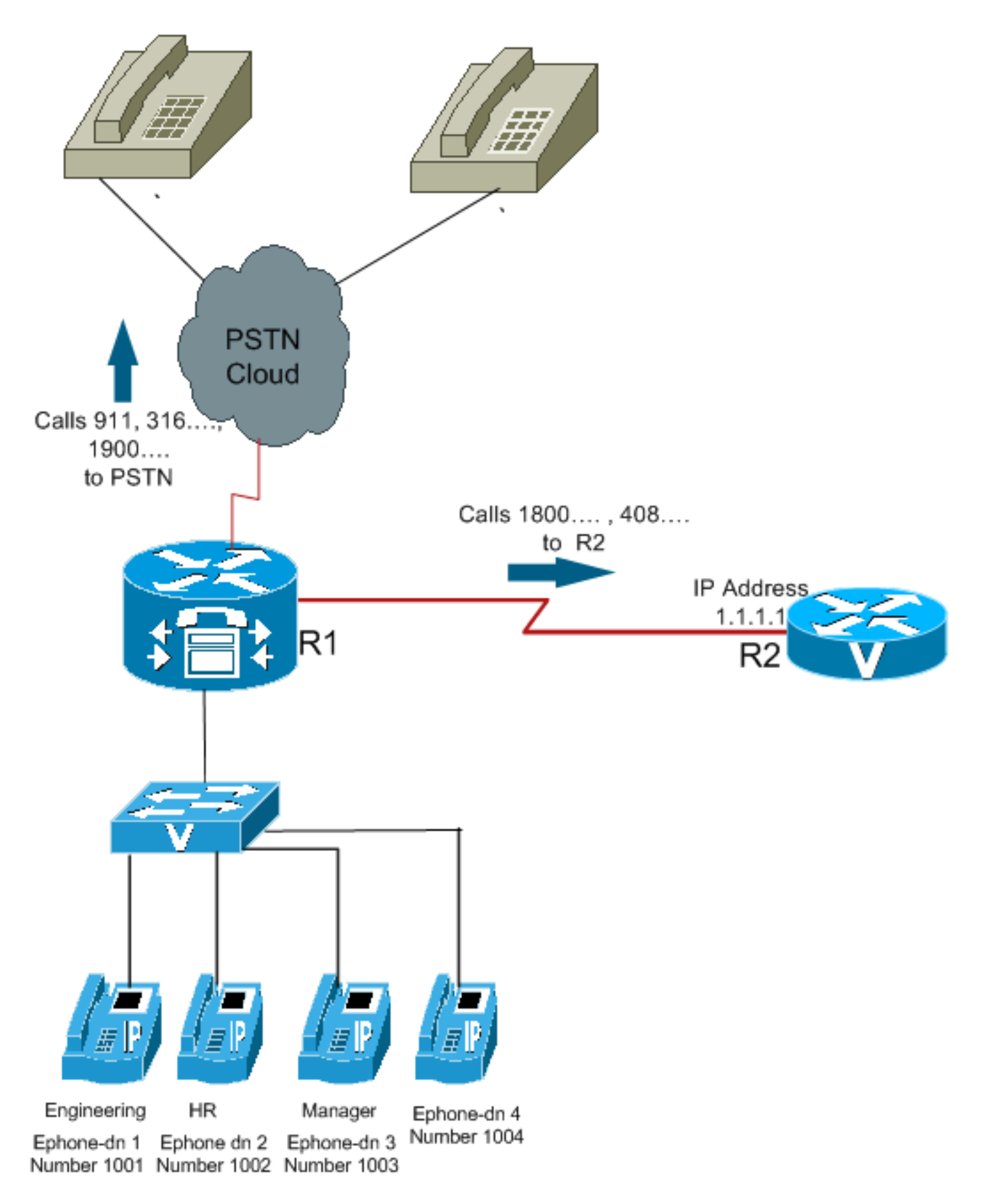

Utilizzare questa procedura come esempio per configurare il CDR:

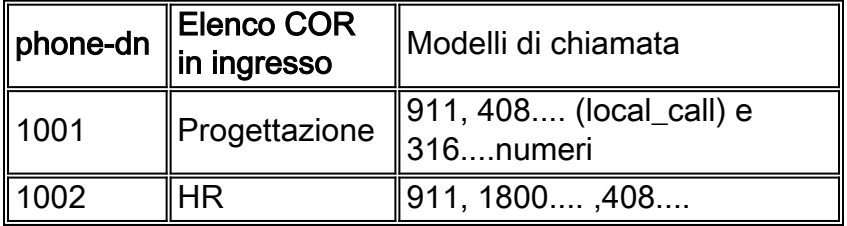

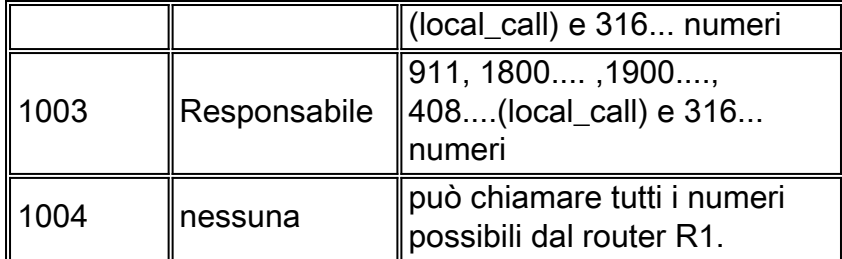

1. Configurare [dial-peer cor personalizzato](//www.cisco.com/en/US/docs/ios/12_2t/dial/command/reference/dftmupp.html#wp1131843) e assegnare un nome significativo che specifichi la modalità di applicazione dei CDR ai dial-peer. Ad esempio: Dial-peer cor custom

name 1800 name 1900

name 911

name local\_call

2. Creare gli elenchi effettivi delle restrizioni applicate al dial-peer. Dial-peer cor list **call911**

Member 911

Dial-peer cor list **call1800** Member 1800 Dial-peer cor list **call1900** Member 1900 Dial-peer cor list **calllocal** Member local\_call Dial-peer cor list **Engineering** Member 911 Member local\_call Dial-peer cor list **Manager** Member 911 Member 1800 Member 1900 Member local\_call Dial-peer cor list **HR** Member 911 Member 1800 Member local\_call

3. Creare i dial-peer e specificare l'elenco COR da utilizzare.In questo esempio vengono creati cinque dial-peer per i numeri di destinazione 408...., 1800..., 1900..., 911 e 316.... Il corlist

#### appropriato viene applicato a ciascuno dei peer di composizione.

Dial-peer voice 1 voip

Destination-pattern 408….

Session target ipv4:1.1.1.1

#### **Corlist outgoing calllocal**

Dial-peer voice 2 voip

Destination-pattern 1800…

Session target ipv4:1.1.1.1

#### **Corlist outgoing call1800**

Dial-peer voice 3 pots

Destination-pattern 1900…

Port 1/0/0

#### **Corlist outgoing call1900**

Dial-peer voice 4 pots

Destination-pattern 911

Port 1/0/1

```
Corlist outgoing call911
```
Dial-peer voice 5 pots

```
Destination-pattern 316….
```

```
Port 1/1/0
```
Nota: non è applicato alcun CDR al dial-peer 5 POTS.Nota: se al dial peer in ingresso o in uscita non è applicato un elenco COR, la chiamata viene completata.Utilizzare il comando [telephony-service](//www.cisco.com/en/US/tech/tk1077/technologies_configuration_example09186a00800ffdcc.shtml) in modalità di configurazione globale per accedere alla modalità di configurazione servizio di telefonia e configurare un sistema Cisco CallManager Express. Per impostazione predefinita, non è presente alcuna configurazione di Cisco CallManager Express o ITS.

4. Applicare l'elenco COR ai singoli telefoni/Dns Ephone. Ephone-dn 1

```
Number 1001
Cor incoming Engineering
Ephone-dn 2
Number 1002
Cor incoming HR
Ephone-dn 3
Number 1003
```
**Cor incoming Manager**

Ephone-dn 4

Number 1004

Nota: sull'Ephone-dn 4 non è applicato alcun CDR.

Con questa configurazione:

- $\bullet$  Ephone-dn 1 (1001) può chiamare 408..., 911 e 316....numeri.
- Ephone-dn 2 (1002) può chiamare 408..., 1800..., 911 e 316... numeri.
- Ephone-dn 3 (1003) può chiamare tutti i numeri possibili da quel router.
- Ephone-dn 4 (1004) può chiamare tutti i numeri possibili da quel router.

Nota: tutti gli Ephone-dns possono chiamare numeri 316.....

Nella tabella seguente sono illustrate varie combinazioni di elenchi COR e i risultati:

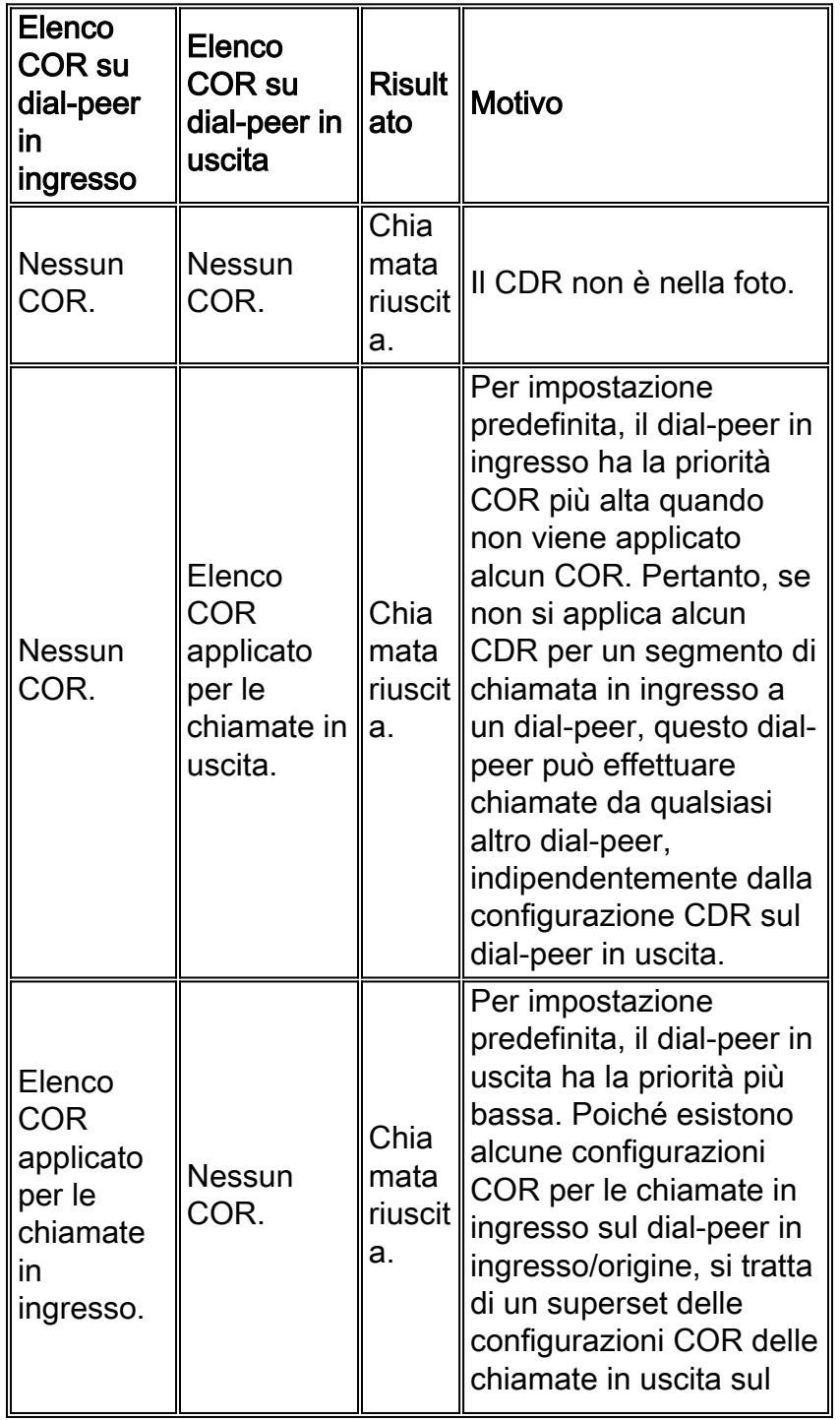

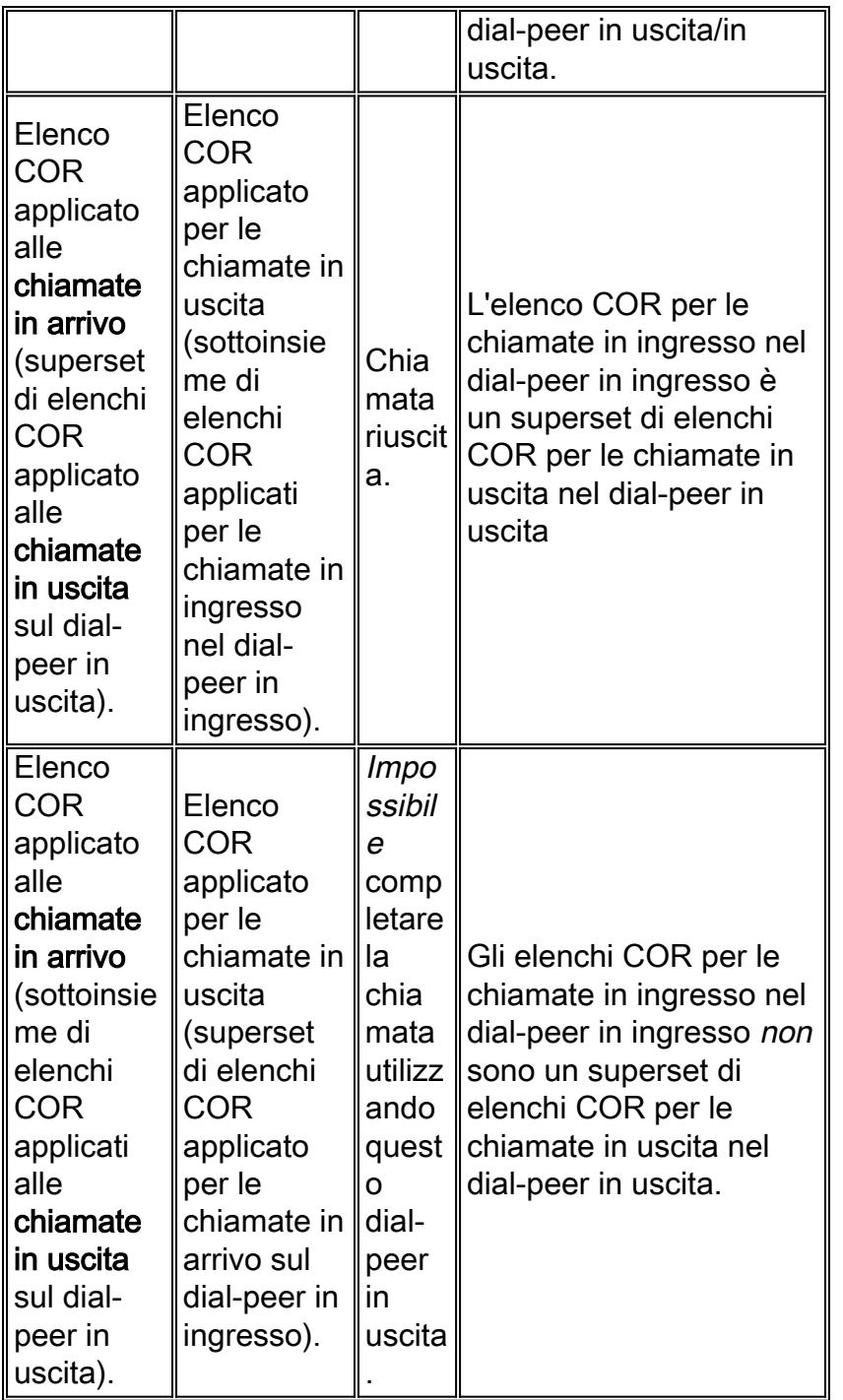

# <span id="page-6-0"></span>Confronto tra COR e Cisco CallManager

- La funzione CDR nel software Cisco IOS è simile a una chiamata Cisco CallManager allo spazio di ricerca e alle partizioni.
- Il software Cisco IOS basa la sua restrizione sulla corrispondenza dial-peer. Cisco CallManager esegue questa operazione in base all'analisi delle cifre.
- Il comando dial-peer cor personalizzato equivale alla creazione di partizioni Cisco CallManager.
- Il comando dial-peer cor list equivale a creare uno spazio di ricerca per chiamate Cisco CallManager con partizioni.

Le partizioni e gli spazi di ricerca per le chiamate consentono di implementare le restrizioni alle chiamate e creare gruppi di composizione chiusi sullo stesso Cisco CallManager. Esistono delle somiglianze tra l'operazione COR e la funzione di chiamata degli spazi di ricerca e delle partizioni di Cisco CallManager. L'unica cosa che il CDR non può fare è separare la linea e il dispositivo che chiama gli spazi di ricerca e le partizioni come può fare Cisco CallManager.

## <span id="page-7-0"></span>**Verifica**

Dopo aver immesso sul router le configurazioni mostrate in questo documento, è importante verificare che la rete funzioni correttamente. Questi comandi e i rispettivi output mostrano la corretta implementazione delle configurazioni descritte in questo documento.

Alcuni comandi show sono supportati dallo [strumento Output Interpreter \(solo utenti](https://www.cisco.com/cgi-bin/Support/OutputInterpreter/home.pl) [registrati\); lo](//tools.cisco.com/RPF/register/register.do) [strumento permette di visualizzare un'analisi dell'output del comando](//tools.cisco.com/RPF/register/register.do) show.

- **show telephone-dn summary**: visualizza brevi informazioni sulle estensioni telefoniche IP Cisco (Ephone-dn),
- **show telephony-service telephone-dn**: visualizza le informazioni sulle estensioni (Ephone-dn) di un sistema Cisco CallManager Express.
- **show telephony-service dial-peer**: visualizza le informazioni sul dial-peer per le estensioni in un sistema Cisco CallManager Express.
- <u>show telephony-service all</u>: visualizza la configurazione dettagliata di telefoni, porte vocali e dial-peer in un sistema Cisco CallManager Express.
- show dial-peer cor: visualizza l'elenco di corlist e dei membri in ciascun elenco.

Di seguito viene riportato un esempio di output di alcuni comandi rispetto alla configurazione descritta nel presente documento:

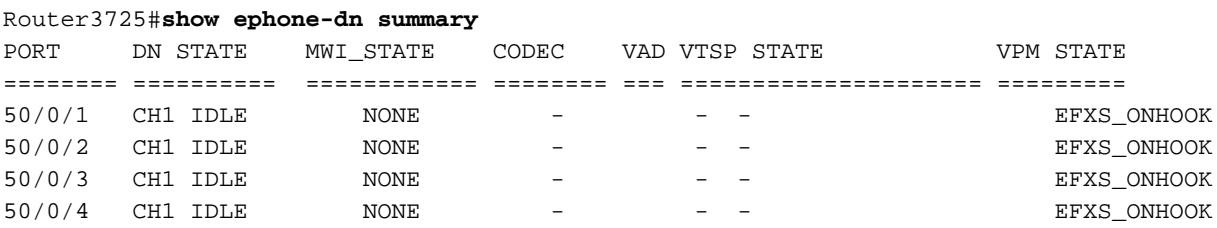

Router3725#**show telephony-service dial-peer**

dial-peer voice 20001 pots destination-pattern 1001 calling-number local huntstop corlist incoming Engineering progress\_ind setup enable 3 port 50/0/1 dial-peer voice 20002 pots destination-pattern 1002 calling-number local huntstop corlist incoming HR progress\_ind setup enable 3 port 50/0/2

dial-peer voice 20003 pots destination-pattern 1003 calling-number local huntstop corlist incoming Manager

```
 progress_ind setup enable 3
 port 50/0/3
dial-peer voice 20004 pots
 destination-pattern 1004
 calling-number local
 huntstop
 progress_ind setup enable 3
 port 50/0/4
Router3725#show dial-peer cor
Class of Restriction
  name: 911
  name: 1800
  name: 1900
  name: local_call
COR list <call911>
  member: 911
COR list <call1800>
  member: 1800
COR list <call1900>
  member: 1900
COR list <calllocal>
  member: local_call
COR list <Engineering>
  member: 911
  member: local_call
COR list <Manager>
  member: 911
  member: 1800
  member: 1900
  member: local_call
COR list <HR>
  member: 911
  member: 1800
   member: local_call
```
### <span id="page-8-0"></span>Risoluzione dei problemi

Le informazioni contenute in questa sezione permettono di risolvere i problemi relativi alla configurazione.

Effettuare alcune chiamate di test sui gateway attraverso la WAN IP o la PSTN per verificare che la configurazione sia corretta. È possibile verificare se la chiamata che entra nel gateway sta suonando quando si esegue un debug sul gateway di destinazione.

Per ulteriori informazioni sulla risoluzione dei problemi, consultare le istruzioni in [Configurazione e](//www.cisco.com/en/US/tech/tk1077/technologies_configuration_example09186a00800ffdcc.shtml) [risoluzione dei problemi del servizio di telefonia Cisco IOS \(ITS\).](//www.cisco.com/en/US/tech/tk1077/technologies_configuration_example09186a00800ffdcc.shtml)

- [debug voip capi inout](//www.cisco.com/en/US/docs/ios/12_3t/debug/command/reference/dbg_v1gt.html#wp1106585): utilizzato per eseguire il debug delle chiamate VoIP end-to-end.
- · debug telephone detail: consente di impostare il debug dei dettagli per i telefoni IP Cisco.

Nota: consultare le [informazioni importanti sui comandi di debug](//www.cisco.com/en/US/tech/tk801/tk379/technologies_tech_note09186a008017874c.shtml) prima di usare i comandi di debug.

# <span id="page-9-0"></span>Informazioni correlate

- [Guida per l'amministratore di sistema di Cisco Unified Communications Manager Express](//www.cisco.com/en/US/docs/voice_ip_comm/cucme/admin/configuration/guide/cmeadm.html?referring_site=bodynav)
- [Informazioni sui peer di chiamata e sui segmenti di chiamata](//www.cisco.com/en/US/tech/tk652/tk90/technologies_tech_note09186a008010ae1c.shtml?referring_site=bodynav)
- [Informazioni sulla corrispondenza dei peer delle chiamate in entrata e in uscita](//www.cisco.com/en/US/tech/tk652/tk90/technologies_tech_note09186a008010fed1.shtml?referring_site=bodynav)
- [Configurazione dei dial plan, dei peer di composizione e della modifica della cifra](//www.cisco.com/en/US/docs/ios/12_2/voice/configuration/guide/vvfpeers.html?referring_site=bodynav)
- [Nozioni di base sulla risoluzione dei problemi e il debug delle chiamate VoIP](//www.cisco.com/en/US/tech/tk1077/technologies_tech_note09186a0080094045.shtml?referring_site=bodynav)
- [Supporto alla tecnologia vocale](//www.cisco.com/web/psa/technologies/index.html?c=268436015&referring_site=bodynav)
- [Supporto ai prodotti voce e Unified Communications](//www.cisco.com/web/psa/products/index.html?c=278875240&referring_site=bodynav)
- [Risoluzione dei problemi di Cisco IP Telephony](http://www.amazon.com/exec/obidos/tg/detail/-/1587050757/002-9901024-1684829?referring_site=bodynav)
- [Guida di riferimento ai comandi di Cisco Unified Communications Manager Express](//www.cisco.com/en/US/docs/voice_ip_comm/cucme/command/reference/cme_cr.html?referring_site=bodynav)
- [Documentazione e supporto tecnico Cisco Systems](//www.cisco.com/cisco/web/support/index.html?referring_site=bodynav)